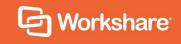

# Workshare Compare Server 9.5.5

## **Rendering Set Guide**

### **Table of Contents**

| Chapter 1: Introducing Rendering Sets                         | 3  |
|---------------------------------------------------------------|----|
| What are Rendering Sets?                                      | 4  |
| Default Rendering Set                                         | 4  |
| Configuring Rendering Sets                                    | 4  |
| Chapter 2: Workshare Rendering Parameters                     | 5  |
| Comparison Options                                            | 6  |
| Redline Options                                               | 8  |
| Readability Options                                           | 10 |
| Inserted Text Format                                          | 12 |
| Deleted Text Format                                           | 13 |
| Moved Text Format                                             | 14 |
| Font Change Format                                            | 16 |
| Style Change Format                                           | 17 |
| Table Cell Format                                             | 19 |
| What are Padding Cells?                                       | 21 |
| Change Numbering Format                                       | 21 |
| WDF Creation Options                                          | 22 |
| Chapter 3: Building Rendering Sets using the RenderingSet API | 23 |
| Specifying Rendering Options using JSON                       | 24 |
| Appendix A.Reports                                            | 29 |
| Document Comparison Report                                    | 30 |
| Redline Statistics                                            | 31 |
| Summary of Deletions                                          | 31 |
| Redline Summary                                               | 32 |
| Redline Options                                               | 33 |
| Display Workshare Footers                                     | 33 |
| Appendix B.ASCII Character Codes                              | 34 |
| Appendix C.Decimal Color Values                               | 36 |

# Chapter 1: Introducing Rendering Sets

This chapter introduces rendering sets.

### What are Rendering Sets?

Rendering sets contain a set of parameters that define how changes are displayed in the redline (compared) document. Colors and different formats are used in the redline document to enable you to see the changes that have been made to the documents.

For example, the following indications can be used:

- Deletions in red with a strikethrough
- Insertions in bright blue with a double underline
- Moved or cut text in green with a strikethrough
- Pasted (copied) text in green with a double underline
- Moved deletions in salmon pink with a strikethrough

The colors and formats adopted depend on the rendering set applied to the comparison.

### **Default Rendering Set**

Workshare Compare Server provides a number of preconfigured server-side rendering sets including a default set, called **Standard.set**, located in the Rendering Sets folder of the virtual directory. When a comparison is performed, this default rendering set is applied unless the client call specifies rendering parameters.

You can edit the default rendering set on the server and you can also create new rendering sets as required. In order to have an alternative rendering set applied instead of **Standard.set**, the client should call <u>SetOptionSet</u> to specify what the current server-side rendering set is before a comparison is performed.

### **Configuring Rendering Sets**

There are three ways to create a rendering set as follows:

- Use the Rendering Set Manager in the Workshare Compare desktop application to customize then save a rendering set. The Rendering Set Manager is described in *Workshare Professional User Guide* or *Workshare Compare User Guide*.
- Manually create or modify a rendering set in a text editor using the Workshare rendering options described in *Chapter 2: Workshare Rendering Parameters*.
- Use the /api/renderingset endpoint of the API to convert a JSON description of selected rendering options into a rendering set. See *Chapter 3: Building Rendering Sets using the RenderingSet API*.

# Chapter 2: Workshare Rendering Parameters

This chapter provides a detailed description of all the Workshare rendering parameters and their possible values. Create or customize a rendering set in a text editor and save to the Rendering Sets folder of the virtual directory.

**Note:** The parameters ARE case sensitive and there must be no space between the parameter name and the value except the equals sign.

### **Comparison Options**

The Comparison Options parameters enable you to customize how the compare is performed.

| Parameter                                            | Valid values           | Description                                                                                                    |
|------------------------------------------------------|------------------------|----------------------------------------------------------------------------------------------------|
| Allow Auto Retry                                     | 1 = Set<br>0 = Not set | When set, if a comparison fails for any reason<br>then Compare automatically attempts to<br>perform a comparison using reduced settings.<br>Compare methodically and automatically<br>disables the Comparison Options set until it is<br>able to perform a comparison.                                                                                  |
| Detect List<br>Numbering<br>Changes=#                | 1 = Set<br>0 = Not set | If set, changes to automatically generated list<br>numbers for numbered paragraphs are<br>detected                                                                                                    |
| Detect<br>Footnote/Endnote<br>Numbering<br>Changes=# | 1 = Set<br>0 = Not set | If set, changes to the numbering of footnotes and endnotes are detected.                                                                                                    |
| Compare<br>Headers/Footers=#                         | 1 = Set<br>0 = Not set | If set, the headers and footers in the original and modified documents are compared.                                                                                                    |
| Compare<br>Footnotes=#                               | 1 = Set<br>0 = Not set | If set, the footnotes in the original and modified documents are compared.                                                                                                    |
| Compare at<br>Character Level=#                      | 1 = Set<br>0 = Not set | If set, words that are only slightly different from<br>each other are compared. For example, if<br>banana has been changed to banana <u>s</u> -<br>Compare shows just an insertion of an s in the<br>redline document, rather than showing a<br>deletion of banana and an insertion of<br>bananas. This is intended to catch simple<br>typing mistakes. |
| Compare Numbers<br>at Character<br>Level=#           | 1 = Set<br>0 = Not set | As above description, but compares numbers instead of characters.                                                                                                    |

| Parameter                                           | Valid values           | Description                                                                                                    |
|-----------------------------------------------------|------------------------|----------------------------------------------------------------------------------------------------|
| Dont Detect<br>Headers/Footers<br>during Conversion | 1 = Set<br>0 = Not set | If set, headers and footers are ignored when<br>converting a PDF for comparison. Compare<br>reads all content on a PDF page (even<br>headers and footers) as body content.                                                     |
| Ignore Embedded<br>Objects/Images=#                 | 1 = Set<br>0 = Not set | If set, images are ignored while doing the comparison.                                                                                                    |
| Ignore Case<br>Changes=#                            | 1 = Set<br>0 = Not set | If set, any case changes, for example, upper case to lower case, made in the modified document are ignored.                                                                                                    |
| Ignore Text<br>Boxes=#                              | 1 = Set<br>0 = Not set | If set, any text boxes in the modified document are ignored.                                                                                                    |
| Ignore Field<br>Codes=#                             | 1 = Set<br>0 = Not set | If set, any field codes in the modified document are ignored.                                                                                                    |
| Compare field<br>contents as<br>text=#              | 1 = Set<br>0 = Not set | If set, converts certain field codes to text and<br>then compares. If not set, compares field code<br>only. Fields converted to text will not be<br>subject to the <b>IGNORE FIELD CODES</b><br>parameter if that is also set. |
| Ignore Tables=#                                     | 1 = Set<br>0 = Not set | If set, any tables in the modified document are ignored.                                                                                                    |
| Compare<br>Comments=#                               | 1 = Set<br>0 = Not set | If set, the comments in the original and modified documents are compared.                                                                                                    |
| Compare Images=#                                    | 1 = Set<br>0 = Not set | If set, images in the original and modified<br>documents are compared.<br>In order for images to be compared, you must<br>ensure that the IGNORE EMBEDDED<br>OBJECTS/IMAGES parameter is NOT set.                              |

| Parameter                         | Valid values           | Description                                                                                                    |
|-----------------------------------|------------------------|----------------------------------------------------------------------------------------------------|
| Show Table<br>Changes=#           | 1 = Set<br>0 = Not set | If set, table content is compared.<br>If not set, all tables in the original will be shown<br>as deleted and all tables in the modified will be<br>shown as inserted. |
| Ignore Numbered<br>List Style     | 1 = Set<br>0 = Not set | If set, when an automatically formatted list is<br>being compared against a manual list, any<br>changes in the manual list are ignored.                               |
| Remove Pages<br>Without Changes=# | 1 = Set<br>0 = Not set | If set, the output PDF redline will only contain<br>those pages that have changes on them. This<br>only applies to PDF output formats.                                |

### **Redline Options**

The Redline Options parameters enable you to customize how the redline document is displayed and what information is included with the redline document.

| Parameter                                          | Valid values                                       | Description                                                                                                    |
|----------------------------------------------------|----------------------------------------------------|----------------------------------------------------------------------------------------------------|
| Include Redline<br>Statistics=#                    | 1 = Set<br>0 = Not set                             | If set, statistics about the changes between the<br>original and modified documents are displayed<br>in the redline document.                          |
| Redline<br>Statistics at<br>Start of<br>Document=# | 1 = Start of<br>document<br>0 = End of<br>document | You can select to display these statistics at the start of the document or at the end of the document.                                                 |
| Include Redline<br>Comparison<br>Summary=#         | 1 = Set<br>0 = Not set                             | If set, a summary of all the changes is displayed at the end of the redline document.                                                                  |
| Include Redline<br>Options Summary=#               | 1 = Set<br>0 = Not set                             | If set, a summary of the options selected in the<br>current rendering set is displayed at the end of<br>the redline document in the statistics report. |

| Parameter                                      | Valid values           | Description                                                                                                    |
|------------------------------------------------|------------------------|----------------------------------------------------------------------------------------------------|
| Display Workshare<br>Compare Footers=#         | 1 = Set<br>0 = Not set | If set, details about the two documents being compared are displayed in the footer of the redline document.                                                                                 |
| Show Moved<br>Deletions=#                      | 1 = Set<br>0 = Not set | If set, text that was deleted from a section of<br>the document and then subsequently moved to<br>a new location is indicated.                                                              |
| Show Changes to<br>Spaces=#                    | 1 = Set<br>0 = Not set | If set, any extra spaces that have been added<br>to or deleted from the modified document are<br>indicated.                                                                                 |
| Show Paragraph<br>Changes=#                    | 1 = Set<br>0 = Not set | If set, paragraph markers (¶) of any extra paragraphs that have been added to or deleted from the modified document are displayed.                                                          |
| Rendering Set<br>Name=#                        |                        | The name of the rendering set that appears in the redline summary.                                                                                                    |
| Include file<br>names in Redline<br>statistics | 1 = Set<br>0 = Not set | If set, the names of the compared documents are included in the redline statistics.                                                                                                    |
| Black And White<br>Headers                     | 1 = Set<br>0 = Not set | If set, changes detected in the header are<br>rendered in black and white. The color scheme<br>set up in the rendering set is maintained for<br>changes to all other parts of the document. |
| Black And White<br>Footers                     | 1 = Set<br>0 = Not set | If set, changes detected in the footer are<br>rendered in black and white. The color scheme<br>set up in the rendering set is maintained for<br>changes to all other parts of the document. |
| Show Only<br>Summary=#                         | 1 = Set<br>0 = Not set | If set, only the redline summary (containing a list of all the changes) is displayed. No redline document is shown.                                                                         |

### **Readability Options**

The Readability Options parameters enable you to set at what point insertions and deletions should no longer be marked individually but marked as an entire paragraph deleted followed by an entire paragraph inserted. The deleted paragraph is as the paragraph appears in the original document and the inserted paragraph is as the paragraph appears in the modified document.

For example, the following paragraph showing numerous deletions and insertions is quite difficult to read:

DeltaView Redline with Table of Centents: (Vender)When performing a redline where the document contains an contents issue: An error occurs in the number of bullet points when DeltaView does a redline on a document where the table of contents is automatically generated Table of Centente, the DeltaView output does not number the sections properly. This happens in DeltaView or if the file format is \*.wdf. Werkareund: Save the redline/Word, Workaround: Save the table of contents in as a new document or email the redline as a Word document, it formats correctly. We are working with the vendor for a resolution DOC file and open it in Word before printing.

It would be much easier to read this paragraph if it was presented as the entire paragraph deleted followed by a new paragraph inserted, as follows:

DeltaView Redline with Table of Centents: (Vendor)When performing a redline where the document contains an automatically generated Table of Centents, the DeltaView output does not number the costions properly. This happens in DeltaView or if the file format is \*.wdf. <u>Workaround:</u> Save the redline as a new desument or smail the redline as a Word document, it formats correctly. We are working with the vendor for a resolution.

DeltaView Table of contents issue: An error occurs in the number of bullet points when DeltaView does a redline on a document where the table of contents is automatically generated in Word. Workaround: Save the table of contents in as a DOC file and open it in Word before printing.

Obviously, if there were only a few deletions and insertions in a paragraph, then the first example is easy to read.

You can specify at what point Compare no longer marks deletions and insertions individually but marks the entire paragraph as a deletion followed by the new paragraph as an insertion. You specify this by setting a readability percentage.

| Parameter                                | Valid values | Description                                                                                                    |
|------------------------------------------|--------------|----------------------------------------------------------------------------------------------------|
| Paragraph<br>Matched Text<br>Threshold=# | 0 - 100      | With threshold set at 10: Compare will mark<br>insertions and deletions individually unless 90%<br>of the paragraph has changed. In other words,<br>in most circumstances paragraphs will be<br>displayed in the same way as the first example<br>shown previously. Only when more than 90% of<br>the paragraph has changed will Compare<br>display the paragraph as the second example.<br>With threshold set at 50: Compare will mark<br>insertions and deletions individually unless 50% |

| Parameter                     | Valid values           | Description                                                                                                    |
|-------------------------------|------------------------|----------------------------------------------------------------------------------------------------|
|                               |                        | of the paragraph has changed. In other words,<br>paragraphs will be displayed in the same way as<br>the first example shown previously unless more<br>than 50% of the paragraph has changed.                                                                                                    |
|                               |                        | With threshold set at 90: Compare will mark<br>insertions and deletions individually unless 10%<br>of the paragraph has changed. In other words,<br>in most circumstances paragraphs will be<br>displayed in the same way as the second<br>example shown previously. Only when less than<br>10% of the paragraph has changed will<br>Compare display the paragraph as the first<br>example. |
| SINGLE COLUMN<br>CONVERSION=# | 1 = Set<br>0 = Not set | If set, columns are not detected in PDF source<br>documents. This prevents potential inaccuracies<br>that may occur if columns are detected when<br>there are none. With this parameter set, if text<br>looks like columns, an alternate approach is<br>used to lay it out (such as a table or tabs).<br>The default is off (0).                                                            |

Compare looks at each paragraph separately and assesses its readability according to the number of changes in the paragraph.

**Note:** When working with tables, Compare does not treat the entire table as a paragraph. Each paragraph within each cell is treated separately.

Readability only applies to paragraphs that contain both inserted and deleted text because such paragraphs may be unclear whereas paragraphs with only insertions or deletions do not have such readability problems.

### **Inserted Text Format**

The Inserted Text Format parameters enable you to customize how you would like inserted text to appear in the redline document.

| Parameter                                         | Valid values                                                                                                    | Description                                      |
|---------------------------------------------------|----------------------------------------------------------------------------------------------------|--------------------------------------------------|
| Inserted Text<br>Color=#                          | Decimal.<br>Convert RGB value to decimal.<br>Refer to <i>Appendix C: Decimal</i><br><i>Color Values.</i>                                                   | The color of inserted text.                      |
| Inserted Text<br>Background=#                     | Decimal.<br>Convert RGB value to decimal.<br>Refer to <i>Appendix C: Decimal</i><br><i>Color Values.</i>                                                   | The color of the background of inserted text.    |
| Inserted Text<br>Format=#                         | 1 = Underline<br>2 = Bold<br>4 = Italic<br>8 = Strikethrough<br>16 = Superscript<br>32 = Subscript<br>256 = Double underline<br>512 = Double strikethrough | The format of inserted text.                     |
| Inserted Text<br>Surrounding Start<br>Character=# | ASCII Character.<br>Refer to Appendix B: ASCII<br>Character Codes.                                                                                         | A keyboard character to go before inserted text. |
| Inserted Text<br>Surrounding End<br>Character=#   | ASCII Character.<br>Refer to Appendix B: ASCII<br>Character Codes.                                                                                         | A keyboard character to go after inserted text.  |

### **Deleted Text Format**

The Deleted Text Format parameters enable you to customize how you would like deleted text to appear in the redline document.

| Parameter                                               | Valid values                                                                                                    | Description                                                                                                    |
|---------------------------------------------------------|----------------------------------------------------------------------------------------------------|----------------------------------------------------------------------------------------------------|
| Deleted Text<br>Color=#                                 | Decimal.<br>Convert RGB<br>value to decimal.<br>Refer to <i>Appendix</i><br><i>C: Decimal Color</i><br><i>Values.</i>                                            | The color of deleted text.                                                                                                    |
| Deleted Text<br>Background=#                            | Decimal.<br>Convert RGB<br>value to decimal.<br>Refer to <i>Appendix</i><br><i>C: Decimal Color</i><br><i>Values.</i>                                            | The color of the background of deleted text.                                                                                                    |
| Deleted Text<br>Format=#                                | 1 = Underline<br>2 = Bold<br>4 = Italic<br>8 = Strikethrough<br>16 = Superscript<br>32 = Subscript<br>256 = Double<br>underline<br>512 = Double<br>strikethrough | The format of deleted text.                                                                                                    |
| Replace Deleted<br>Text with a<br>Single<br>Character=# | ASCII Character.<br>Refer to Appendix<br>B: ASCII Character<br>Codes.                                                                                            | If set, deleted text is replaced with a single<br>character. Specify the required character in<br>the <b>DELETED TEXT REPLACEMENT</b><br><b>CHARACTER</b> parameter. For example, if the<br>word compare is deleted and the character<br>specified is X, the word appears as X. |

| Parameter                                           | Valid values                                                          | Description                                                                                                    |
|-----------------------------------------------------|-----------------------------------------------------------------------|----------------------------------------------------------------------------------------------------|
| Deleted Text<br>Replacement<br>Character=#          | ASCII Character.<br>Refer to Appendix<br>B: ASCII Character<br>Codes. | The character used to replace deleted text.<br>If the <b>REPLACE DELETED TEXT WITH A</b><br><b>SINGLE CHARACTER</b> parameter is set, the<br>deleted text is replaced with a single<br>instance of the character specified. If the<br><b>REPLACE DELETED TEXT WITH SINGLE</b><br><b>CHARACTER</b> parameter is not set, each<br>character in the deleted text is replaced with<br>the character specified. For example, if the<br>word "compare" is deleted and the character<br>specified is X, the word appears as<br>XXXXXXX. |
| Deleted Text<br>Surrounding<br>Start<br>Character=# | ASCII Character.<br>Refer to Appendix<br>B: ASCII Character<br>Codes. | A keyboard character to go before deleted text.                                                                                                    |
| Deleted Text<br>Surrounding End<br>Character=#      | ASCII Character.<br>Refer to Appendix<br>B: ASCII Character<br>Codes. | A keyboard character to go after deleted text.                                                                                                    |
| Include summary<br>of deletions=#                   | 1 = Set<br>0 = Not set                                                | If set, a summary of deletions is included with the redline document.                                                                                                    |

### **Moved Text Format**

The Moved Text Format parameters enable you to customize how you would like moved text to appear in the redline document.

| Parameter        | Valid values           | Description                                                                                                    |
|------------------|------------------------|----------------------------------------------------------------------------------------------------|
| Show Movements=# | 1 = Set<br>0 = Not set | If set, moved text is shown in the<br>redline document. If not set,<br>then any text that has been<br>moved is displayed the same as<br>inserted and deleted text. |

| Parameter                                 | Valid values                                                                                                    | Description                                            |
|-------------------------------------------|----------------------------------------------------------------------------------------------------|--------------------------------------------------------|
| Moved Text<br>Color=#                     | Decimal.<br>Convert RGB value to<br>decimal. Refer to <i>Appendix</i><br><i>C: Decimal Color Values.</i>                                                   | The color of moved source text.                        |
| Moved Text<br>Background=#                | Decimal.<br>Convert RGB value to<br>decimal. Refer to <i>Appendix</i><br><i>C: Decimal Color Values.</i>                                                   | The color of the background of moved source text.      |
| Moved<br>Destination Text<br>Color=#      | Decimal.<br>Convert RGB value to<br>decimal. Refer to <i>Appendix</i><br><i>C: Decimal Color Values.</i>                                                   | The color of moved destination text.                   |
| Moved<br>Destination Text<br>Background=# | Decimal.<br>Convert RGB value to<br>decimal. Refer to <i>Appendix</i><br><i>C: Decimal Color Values</i> .                                                  | The color of the background of moved destination text. |
| Moved Source<br>Text Format=#             | 1 = Underline<br>2 = Bold<br>4 = Italic<br>8 = Strikethrough<br>16 = Superscript<br>32 = Subscript<br>256 = Double underline<br>512 = Double strikethrough | The format of moved text to show its source.           |
| Moved<br>Destination Text<br>Format=#     | 1 = Underline<br>2 = Bold<br>4 = Italic<br>8 = Strikethrough<br>16 = Superscript<br>32 = Subscript<br>256 = Double underline<br>512 = Double strikethrough | The format of moved text to show its destination.      |

| Parameter                                                        | Valid values                                                       | Description                                                                 |
|------------------------------------------------------------------|--------------------------------------------------------------------|-----------------------------------------------------------------------------|
| Moved Source<br>Text Surrounding<br>Start<br>Character=#         | ASCII Character.<br>Refer to Appendix B: ASCII<br>Character Codes. | A keyboard character to go<br>before moved text to show its<br>source.      |
| Moved Source<br>Text Surrounding<br>End Character=#              | ASCII Character.<br>Refer to Appendix B: ASCII<br>Character Codes. | A keyboard character to go after moved text to show its source.             |
| Moved<br>Destination Text<br>Surrounding<br>Start<br>Character=# | ASCII Character.<br>Refer to Appendix B: ASCII<br>Character Codes. | A keyboard character to go<br>before moved text to show its<br>destination. |
| Moved<br>Destination Text<br>Surrounding End<br>Character=#      | ASCII Character.<br>Refer to Appendix B: ASCII<br>Character Codes. | A keyboard character to go after<br>moved text to show its<br>destination.  |

### Font Change Format

The Font Change Format parameters enable you to customize how you would like any font changes to appear in the redline document.

| Parameter                   | Valid values                                                                                              | Description                                             |
|-----------------------------|----------------------------------------------------------------------------------------------------|---------------------------------------------------------|
| Show Font<br>Changes=#      | 1 = Set<br>0 = Not set                                                                                    | If set, font changes are shown in the redline document. |
| Font Change Text<br>Color=# | Decimal.<br>Convert RGB value to<br>decimal. Refer to <i>Appendix</i><br><i>C: Decimal Color Values</i> . | The color of font changes.                              |

| Parameter                                            | Valid values                                                                                              | Description                                        |
|------------------------------------------------------|----------------------------------------------------------------------------------------------------|----------------------------------------------------|
| Font Change Text<br>Background=#                     | Decimal.<br>Convert RGB value to<br>decimal. Refer to <i>Appendix</i><br><i>C: Decimal Color Values</i> . | The color of the background of font changes.       |
| Font Change Text<br>Surrounding Start<br>Character=# | ASCII Character.<br>Refer to Appendix B: ASCII<br>Character Codes.                                        | A keyboard character to go<br>before font changes. |
| Font Change Text<br>Surrounding End<br>Character=#   | ASCII Character.<br>Refer to Appendix B: ASCII<br>Character Codes.                                        | A keyboard character to go<br>after font changes.  |

**Note:** Insertions and deletions override any font changes. For example, if the modified document has new inserted text in a different font, it appears as inserted text and not as font change text.

### **Style Change Format**

The Style Change Format parameters enable you to customize how you would like any style changes to appear in the redline document.

| Parameter                         | Valid values                                                                                             | Description                                                                                                    |
|-----------------------------------|----------------------------------------------------------------------------------------------------|----------------------------------------------------------------------------------------------------|
| Show Paragraph<br>Style Changes=# | 1 = Set<br>0 = Not set                                                                                   | If set, paragraph style changes<br>are shown in the redline<br>document. Paragraph style<br>changes are indicated in words,<br>for example, normal to heading<br>two. |
| Style Changed<br>Label Color=#    | Decimal.<br>Convert RGB value to<br>decimal. Refer to <i>Appendix</i><br><i>C: Decimal Color Values.</i> | The color of text in paragraphs<br>where the paragraph style has<br>changed.                                                                                          |

| Parameter                                            | Valid values                                                                                                    | Description                                                              |
|------------------------------------------------------|----------------------------------------------------------------------------------------------------|--------------------------------------------------------------------------|
| Show Character<br>Style Changes=#                    | 1 = Set<br>0 = Not set                                                                                                    | If set, character style changes<br>are shown in the redline<br>document. |
| Style Changed<br>Color=#                             | Decimal.<br>Convert RGB value to<br>decimal. Refer to <i>Appendix</i><br><i>C: Decimal Color Values</i> .                                                  | The color of character style changes.                                    |
| Style Changed<br>Background=#                        | Decimal.<br>Convert RGB value to<br>decimal. Refer to <i>Appendix</i><br><i>C: Decimal Color Values.</i>                                                   | The color of the background of character style changes.                  |
| Style Changed<br>Format=#                            | 1 = Underline<br>2 = Bold<br>4 = Italic<br>8 = Strikethrough<br>16 = Superscript<br>32 = Subscript<br>256 = Double underline<br>512 = Double strikethrough | The format of character style changes.                                   |
| Style Changed<br>Surrounding<br>Start<br>Character=# | ASCII Character.<br>Refer to Appendix B: ASCII<br>Character Codes.                                                                                         | A keyboard character to go<br>before style changes.                      |
| Style Changed<br>Surrounding End<br>Character=#      | ASCII Character.<br>Refer to Appendix B: ASCII<br>Character Codes.                                                                                         | A keyboard character to go after style changes.                          |

### **Table Cell Format**

The Table Cell Format parameters enable you to customize how you would like any format changes in tables to appear in the redline document.

| Parameter                             | Valid values           | Description                                                                                                  |
|---------------------------------------|------------------------|----------------------------------------------------------------------------------------------------|
| Show Surrounding<br>Chars in Tables=# | 1 = Set<br>0 = Not set | The way changes in tables are indicated.                                                                     |
| Show only the modified table=#        | 1 = Set<br>0 = Not set | The modified table is shown in<br>the redline document as a new<br>table but it is shown as an<br>insertion. |

**Note**: This option only works if **SHOW TABLE CHANGES=0** and **SHOW ONLY THE MODIFIED TABLE=1**. If both **SHOW ONLY THE MODIFIED TABLE** and **SHOW ONLY THE MODIFIED TABLE (UNMARKED)** are specified as 0 then the effect is that both the original and the modified tables are shown in the redline document.

| Show only the<br>modified table<br>(Unmarked)=# | 1 = Set<br>0 = Not set | The modified table is shown in<br>the redline document as a new<br>table with no changes marked. |
|-------------------------------------------------|------------------------|--------------------------------------------------------------------------------------------------|
|-------------------------------------------------|------------------------|--------------------------------------------------------------------------------------------------|

**Note**: This option only works if **SHOW TABLE CHANGES=0**, **SHOW ONLY THE MODIFIED TABLE=1** and **SHOW ONLY THE MODIFIED TABLE** (UNMARKED) =1. If both **SHOW ONLY THE MODIFIED TABLE** and **SHOW ONLY THE MODIFIED TABLE** (UNMARKED) are specified as 0 then the effect is that both the original and the modified tables are shown in the redline document.

| Table Cell<br>Inserted Color=# | Decimal.<br>Convert RGB value to<br>decimal. Refer to<br><i>Appendix C: Decimal</i><br><i>Color Values.</i> | The color of inserted cells. |
|--------------------------------|----------------------------------------------------------------------------------------------------|------------------------------|
|--------------------------------|----------------------------------------------------------------------------------------------------|------------------------------|

| Parameter                     | Valid values                                                                                                 | Description                 |
|-------------------------------|----------------------------------------------------------------------------------------------------|-----------------------------|
| Table Cell<br>Deleted Color=# | Decimal.<br>Convert RGB value to<br>decimal. Refer to<br><i>Appendix C: Decimal</i><br><i>Color Values.</i>  | The color of deleted cells. |
| Table Cell MOVED<br>Color=#   | Decimal.<br>Convert RGB value to<br>decimal. Refer to<br><i>Appendix C: Decimal</i><br><i>Color Values</i> . | The color of moved cells.   |
| Table Cell Merged<br>Color=#  | Decimal.<br>Convert RGB value to<br>decimal. Refer to<br><i>Appendix C: Decimal</i><br><i>Color Values.</i>  | The color of merged cells.  |
| Table Cell<br>Padding Color=# | Decimal.<br>Convert RGB value to<br>decimal. Refer to<br><i>Appendix C: Decimal</i><br><i>Color Values.</i>  | The color of padding cells. |

### What are Padding Cells?

The padding cell exists in neither the original or modified version of the table, but is required in the redline view of the table to allow it to be laid out correctly.

#### **Original Table**

| [ | Cell 1 | Cell 2 | Cell 3 |
|---|--------|--------|--------|
| [ | Cell 4 | Cell 5 | Cell 6 |
|   |        |        |        |

#### Modified Table

| Cell 1 | Cell 3 |  |
|--------|--------|--|
| Cell A | Cell B |  |
| Cell 4 | Cell 6 |  |

#### Rendered Table

| Cell 1 | Coll 2            | Cell 3 |
|--------|-------------------|--------|
| Cell A | PADDED CELL       | Cell B |
| Cell 4 | <del>Coll 5</del> | Cell 6 |

### **Change Numbering Format**

The Change Numbering Format parameters enable you to select whether change numbers are shown in the redline document and, if so, how they appear.

| Parameter                                   | Valid values                                                                                                | Description                                                                                                    |
|---------------------------------------------|----------------------------------------------------------------------------------------------------|----------------------------------------------------------------------------------------------------|
| Show Change<br>Numbering=#                  | 1 = Set<br>0 = Not set                                                                                      | If set, the number of the change is<br>displayed next to each change in the<br>redline document.                                                                                                    |
| Show Change<br>Numbering before<br>Change=# | 1 = Set<br>0 = Not set                                                                                      | If set, the change number is displayed<br>before the change. If not set, the<br>change number is displayed after the<br>change. It is recommended to position<br>the change number before the change<br>as footnotes often appear after text.<br>This reduces confusion. |
| Change Number<br>Text Color=#               | Decimal.<br>Convert RGB value to<br>decimal. Refer to<br><i>Appendix C: Decimal</i><br><i>Color Values.</i> | The color of change numbers.                                                                                                    |

| Parameter                      | Valid values                                                                                                    | Description                   |
|--------------------------------|----------------------------------------------------------------------------------------------------|-------------------------------|
| Change Number<br>Text Format=# | 1 = Underline<br>2 = Bold<br>4 = Italic<br>8 = Strikethrough<br>16 = Superscript<br>32 = Subscript<br>256 = Double underline<br>512 = Double<br>strikethrough | The format of change numbers. |

### **WDF Creation Options**

| Parameter     | Valid values                                | Description                                                                                                    |
|---------------|---------------------------------------------|----------------------------------------------------------------------------------------------------|
| OriginalDocId | Text, any valid<br>Workshare Document<br>ID | The source of the original document<br>used in the comparison, for example:<br>file://c:\documents and settings\<br>username\documents\test.docx. |
| ModifiedDocId | Text, any valid<br>Workshare Document<br>ID | The source of the modified document used in the comparison.                                                                                       |

# Chapter 3: Building Rendering Sets using the RenderingSet API

This chapter provides a detailed description of the JSON rendering options. You can use the /api/renderingset endpoint of the API to convert a JSON description of selected rendering options into a rendering set.

### **Specifying Rendering Options using JSON**

The JSON rendering options that are accepted by the api/renderingset endpoint provide a more developer-friendly way of specifying the rendering options to be used for a comparison. Each JSON value corresponds to a Workshare rendering parameter as documented in *Chapter 2*. The table below shows the mapping between JSON options and Workshare rendering parameters and the type of data that should be specified for each JSON option

The different types of JSON options are as follows:

- **Boolean**: true/false
- Character: Any text string enclosed in quotes, but only 1 character long, ie "["
- Integer:
- **Color**: Hex color code or HTML color name. For a list of named colors https://htmlcolorcodes.com/color-names/
- **Text highlight style**: For example, "Underline", "Bold", "Italic", "Strikethrough", "DoubleUnderline", "DoubleStrikethrough"
- String: Any text string enclosed in quotes, ie "zarniwoop"

| JSON option                 | Туре                       | Rendering parameter                    |
|-----------------------------|----------------------------|----------------------------------------|
| CellDeleteColor             | Color                      | Table Cell Deleted Color               |
| CellInsertColor             | Color                      | Table Cell Inserted Color              |
| CellMergeColor              | Color                      | Table Cell Merged Color                |
| CellMoveColor               | Color                      | Table Cell Moved Color                 |
| CellPaddingColor            | Color                      | Table Cell Padding Color               |
| ChangeNumber_TextColor      | Color                      | Change Number Text Color               |
| ChangeNumber_TextDecoration | Text<br>Highlight<br>Style | Change Number Text Format              |
| ChangeNumberBeforeChange    | Boolean                    | Show Change Numbering<br>before Change |
| CompareAtCharacterLevel     | Boolean                    | Compare at Character Level             |
| CompareCaseInsensitive      | Boolean                    | Ignore Case Changes                    |
| CompareFootnotes            | Boolean                    | Compare Footnotes                      |
| CompareHeaderAndFooters     | Boolean                    | Compare Headers/Footers                |

| JSON option                                  | Туре                       | Rendering parameter                             |
|----------------------------------------------|----------------------------|-------------------------------------------------|
| CompareImages                                | Boolean                    | Compare Images                                  |
| CompareNumbersAtCharacterLevel               | Boolean                    | Compare Numbers at<br>Character Level           |
| CompareTablesAtTheCellLevel                  | Boolean                    | Show Table Changes                              |
| CompareTextBoxContent<br>[Note:Inverted]     | Boolean                    | Ignore Text Boxes                               |
| CompressDeletionsToSingleCharacte<br>r       | Boolean                    | Replace Deleted Text with<br>a Single Character |
| Deletion_BackColor                           | Color                      | Deleted Text Background                         |
| Deletion_SurroundingEndChar                  | Character                  | Deleted Text Surrounding<br>End Character       |
| Deletion_SurroundingStartChar                | Character                  | Deleted Text Surrounding<br>Start Character     |
| Deletion_TextColor                           | Color                      | Deleted Text Color                              |
| Deletion_TextDecoration                      | Text<br>Highlight<br>Style | Deleted Text Format                             |
| DeletionReplacementCharacter                 | Character                  | Deleted Text Replacement<br>Character           |
| DetectChangesToComments                      | Boolean                    | Display Comments in redline                     |
| DetectChangesToFieldCodes<br>[Note:Inverted] | Boolean                    | Ignore Field Codes                              |
| DetectCharacterStyleChanges                  | Boolean                    | Show Character Style<br>Changes                 |
| DetectFontChanges                            | Boolean                    | Show Font Changes                               |
| DetectListNumberChanges                      | Boolean                    | Detect List Numbering<br>Changes                |
| DetectMoves                                  | Boolean                    | Show Movements                                  |
| DetectNoteNumberingChanges                   | Boolean                    | Detect Footnote/Endnote<br>Numbering Changes    |
| DetectParagraphChanges                       | Boolean                    | Show Paragraph Changes                          |
| DetectParagraphStyleChanges                  | Boolean                    | Show Paragraph Style<br>Changes                 |

| JSON option                                             | Туре                       | Rendering parameter                                |
|---------------------------------------------------------|----------------------------|----------------------------------------------------|
| DetectWhitespaceChanges                                 | Boolean                    | Show Changes to Spaces                             |
| FormatChange_BackColor                                  | Color                      | Font Change Text<br>Background                     |
| FormatChange_SurroundingEndChar                         | Character                  | Font Change Text<br>Surrounding End Character      |
| FormatChange_SurroundingStartCha<br>r                   | Character                  | Font Change Text<br>Surrounding Start<br>Character |
| FormatChange_TextColor                                  | Color                      | Font Change Text Color                             |
| IgnoreChangesInTablesEntirely                           | Boolean                    | Ignore Tables                                      |
| IgnoreEmbeddedObjectsAndImages<br>WhenReadingSourceDocs | Boolean                    | Ignore Embedded<br>Objects/Images                  |
| IgnoreImagesWhenReadingSourceD<br>ocs                   | Boolean                    | Ignore Images                                      |
| IgnoreNumberedListStyle                                 | Boolean                    | Ignore Numbered List Style                         |
| InfoTablesAtStart                                       | Boolean                    | Redline Statistics at<br>Start of Document         |
| InsertChangeMarkersInCells                              | Boolean                    | Show Surrounding Chars in<br>Tables                |
| Insertion_TextDecoration                                | Text<br>Highlight<br>Style | Inserted Text Format                               |
| InsertionBackColor                                      | Color                      | Inserted Text Background                           |
| InsertionSurroundingEndChar                             | Character                  | Inserted Text Surrounding<br>End Character         |
| InsertionSurroundingStartChar                           | Character                  | Inserted Text Surrounding<br>Start Character       |
| InsertionTextColor                                      | Color                      | Inserted Text Color                                |
| MakeFootersBlackAndWhite                                | Boolean                    | Black And White Footers                            |
| MakeHeadersBlackAndWhite                                | Boolean                    | Black And White Headers                            |
| ModifiedDocId                                           | String                     | ModifiedDocId                                      |
| MoveDestination_BackColor                               | Color                      | Moved Destination Text<br>Background               |

| JSON option                                       | Туре                       | Rendering parameter                                      |
|---------------------------------------------------|----------------------------|----------------------------------------------------------|
| MoveDestination_SurroundingEndCh<br>ar            | Character                  | Moved Destination Text<br>Surrounding End Character      |
| MoveDestination_SurroundingStartC<br>har          | Character                  | Moved Destination Text<br>Surrounding Start<br>Character |
| MoveDestination_TextColor                         | Color                      | Moved Destination Text<br>Color                          |
| MoveDestination_TextDecoration                    | Text<br>Highlight<br>Style | Moved Destination Text<br>Format                         |
| MoveSource_BackColor                              | Color                      | Moved Text Background                                    |
| MoveSource_SurroundingEndChar                     | Character                  | Moved Source Text<br>Surrounding End Character           |
| MoveSource_SurroundingStartChar                   | Character                  | Moved Source Text<br>Surrounding Start<br>Character      |
| MoveSource_TextColor                              | Color                      | Moved Text Color                                         |
| MoveSource_TextDecoration                         | Text<br>Highlight<br>Style | Moved Source Text Format                                 |
| NoHeadersFootersConversionFromP<br>df             | Boolean                    | Dont Detect<br>Headers/Footers during<br>Conversion      |
| OriginalDocld                                     | String                     | OriginalDocId                                            |
| ParagraphTextMatchThresholdPerce nt               | Integer                    | Paragraph Matched Text<br>Threshold                      |
| RemovePagesWithoutChanges                         | Boolean                    | Remove Pages Without<br>Changes                          |
| RenderingSetName                                  | String                     | Rendering Set Name                                       |
| ShowChangeNumbers                                 | Boolean                    | Show Change Numbering                                    |
| ShowDeletionsAdjacentToMovesAtT heMoveDestination | Boolean                    | Show Moved Deletions                                     |
| ShowDeletionSummaryTable                          | Boolean                    | Include summary of deletions                             |

| JSON option                                                      | Туре                       | Rendering parameter                          |
|------------------------------------------------------------------|----------------------------|----------------------------------------------|
| ShowFilenamesInStatsTable                                        | Boolean                    | Include file names in Redline statistics     |
| ShowModifiedTableOnly                                            | Boolean                    | Show only the modified table                 |
| ShowModifiedTableOnlyWithNoHighli ghting                         | Boolean                    | Show only the modified table (Unmarked)      |
| ShowOnlySummary                                                  | Boolean                    | Show Only Summary                            |
| ShowRedlineOptionsSummaryTable                                   | Boolean                    | Include Redline Options<br>Summary           |
| ShowStatistics                                                   | Boolean                    | Include Redline Statistics                   |
| ShowSummary                                                      | Boolean                    | Include Redline Comparison<br>Summary        |
| SingleColumnConversionFromPdf                                    | Boolean                    | Single Column Conversion                     |
| StyleChange_BackColor                                            | Color                      | Style Changed Background                     |
| StyleChange_TextColor                                            | Color                      | Style Changed Color                          |
| StyleChange_TextDecoration                                       | Text<br>Highlight<br>Style | Style Changed Format                         |
| StyleChangedSurroundingEndChar                                   | Character                  | Style Changed Surrounding<br>End Character   |
| StyleChangedSurroundingStartChar                                 | Character                  | Style Changed Surrounding<br>Start Character |
| StyleLabel_TextColor                                             | Color                      | Style Changed Label Color                    |
| TurnSelectedFieldsToTextToAllowCh<br>angesInFieldResultToBeShown | Boolean                    | Compare field contents as text               |
| UseWorkshareComparisonFooter                                     | Boolean                    | Display Workshare Compare<br>Footers         |

## Appendix A. Reports

This appendix describes the reports and statistics that are can be included with comparisons.

### **Document Comparison Report**

This report is displayed at the end of all redline documents.

| Document compar   | ison by Workshare on 26 Ma | arch 2019 13:55:48 |
|-------------------|----------------------------|--------------------|
| Input:            |                            |                    |
| Document 1 ID     |                            |                    |
| Description       |                            |                    |
| Document 2 ID     |                            |                    |
| Description       |                            |                    |
| Rendering set     | Unknown                    |                    |
|                   |                            |                    |
| Legend:           |                            |                    |
| Insertion         |                            |                    |
| Deletion          |                            |                    |
| Moved from        |                            |                    |
| Moved to          |                            |                    |
| Style change      |                            |                    |
| Format change     |                            |                    |
| Moved deletion    |                            |                    |
| Inserted cell     |                            |                    |
| Deleted cell      |                            |                    |
| Moved cell        |                            |                    |
| Split/Merged cell |                            |                    |
| Padding cell      |                            |                    |

Document Comparison Report

### **Redline Statistics**

If the option **ShowStatistics**/Include Redline Statistics is set, the following report is included in the redline document.

| Statistics:    |       |  |
|----------------|-------|--|
|                | Count |  |
| Insertions     | 51    |  |
| Deletions      | 47    |  |
| Moved from     | 8     |  |
| Moved to       | 8     |  |
| Style change   | 0     |  |
| Format changed | 0     |  |
| Total changes  | 114   |  |

**Redline Statistics** 

### **Summary of Deletions**

If the option **ShowDeletionSummaryTable**/Include summary of deletions is set, the following report is included in the redline document.

| Summa | ary of deletions:                                                                                                    |
|-------|----------------------------------------------------------------------------------------------------|
| Docum | ent comparison done by Workshare on 06 August 2014 18:02:45                                                                                                    |
| 1     | Sirs                                                                                                    |
| 3     | The Lead Manager confirms that, in connection with the proposed issue<br>of the Securities, it is aware of guidance relating to due diligence issued<br>by the International Primary Market Association from time to time, which<br>will be followed by it in connection with the proposed issue. |
| 4     | 6.                                                                                                    |
| 5     | 7.                                                                                                    |
| 12    | provide                                                                                                    |
| 14    | 3                                                                                                    |
| 15    | <sup>3</sup> If specific procedures and appropriate terms (e.g. as to timing and fees) are agreed between all parties, the accountants may undertake work in relation to these items.                                                                                                    |

Summary of Deletions

### **Redline Summary**

If the option **ShowSummary**/Include Redline Comparison Summary is set, the following report is included in the redline document.

| Redline Summary: |            |                                                                                 |  |  |
|------------------|------------|---------------------------------------------------------------------------------|--|--|
| No.              | Change     | Text                                                                            |  |  |
| 1-2              | Change     | Dear SirsSir/Madam,                                                             |  |  |
| 3                | Deletion   | 5. The Lead Managerwith the proposed<br>issue.                                  |  |  |
| 4                | Insertion  | letter was undertaken negligently.                                              |  |  |
| 5-6              | Insertion  | 7. Any such claims forby our lawyers.                                           |  |  |
| 7                | Moved from | 14. Our work will, whereguidance]. In other jurisdictions, standards            |  |  |
| 8                | Insertion  | body in any other jurisdiction.                                                 |  |  |
| 9                | Moved to   | Our work will, whereguidance].                                                  |  |  |
| 10-11            | Change     | subject to agreement of terms,<br>provideproviding other services in connection |  |  |

Redline Summary

### **Redline Options**

If the option **ShowRedlineOptionsSummaryTable**/Include Redline Options Summary is set, the following report is included in the redline document.

| Redline options:                      |        |  |  |  |
|---------------------------------------|--------|--|--|--|
|                                       | Status |  |  |  |
| Redline Statistics at End of Document | ON     |  |  |  |
| Include Redline Comparison Summary    | ON     |  |  |  |
| Show Line Numbering                   | OFF    |  |  |  |
| Show Change Numbers                   | OFF    |  |  |  |
| Show Change Bars On Left              | ON     |  |  |  |
| Show Hidden Text                      | OFF    |  |  |  |
| Detect List Numbering Changes         | ON     |  |  |  |
| Compare Headers/Footers               | ON     |  |  |  |
| Compare Footnotes                     | ON     |  |  |  |
| Display Workshare Footers             | ON     |  |  |  |
| Ignore Embedded Objects/Images        | OFF    |  |  |  |
| Compare at Character Level            | OFF    |  |  |  |
| Compare Numbers at Character Level    | OFF    |  |  |  |
| Show Moved Deletions                  | OFF    |  |  |  |
| Show Changes to Spaces                | OFF    |  |  |  |
| Show Paragraph Changes                | OFF    |  |  |  |
| Ignore Case Changes                   | OFF    |  |  |  |
| Ignore Textboxes                      | OFF    |  |  |  |
| Ignore Field Codes                    | OFF    |  |  |  |
| Ignore Tables                         | OFF    |  |  |  |

**Redline Options** 

### **Display Workshare Footers**

If the option **UseWorkshareComparisonFooter**/Display Workshare Compare Footers is set, details of the compared document are displayed in the footer of each page of the redline document.

1...... Workshare comparison of Sample Document\_OriginalFile.doc and Sample Document\_ModifiedFile.doc. Performed on 06/08/2014.

Sample Workshare Footer

# Appendix B. ASCII Character Codes

| Code | Char | Code | Char | Code | Char | Code | Char | Code | Char |
|------|------|------|------|------|------|------|------|------|------|
| 33   | !    | 52   | 4    | 71   | G    | 90   | Z    | 109  | m    |
| 34   | "    | 53   | 5    | 72   | Н    | 91   | [    | 110  | n    |
| 35   | #    | 54   | 6    | 73   | Ι    | 92   | ١    | 111  | 0    |
| 36   | \$   | 55   | 7    | 74   | J    | 93   | ]    | 112  | р    |
| 37   | %    | 56   | 8    | 75   | К    | 94   | ٨    | 113  | q    |
| 38   | &    | 57   | 9    | 76   | L    | 95   | _    | 114  | r    |
| 39   | ,    | 58   | :    | 77   | М    | 96   | `    | 115  | s    |
| 40   | (    | 59   | •    | 78   | Ν    | 97   | а    | 116  | t    |
| 41   | )    | 60   | <    | 79   | 0    | 98   | b    | 117  | u    |
| 42   | *    | 61   | =    | 80   | Р    | 99   | С    | 118  | v    |
| 43   | +    | 62   | >    | 81   | Q    | 100  | d    | 119  | w    |
| 44   | ,    | 63   | ?    | 82   | R    | 101  | е    | 120  | х    |
| 45   | -    | 64   | @    | 83   | S    | 102  | f    | 121  | у    |
| 46   |      | 65   | А    | 84   | Т    | 103  | g    | 122  | Z    |
| 47   | /    | 66   | В    | 85   | U    | 104  | h    | 123  | {    |
| 48   | 0    | 67   | С    | 86   | V    | 105  | i    | 124  |      |
| 49   | 1    | 68   | D    | 87   | W    | 106  | j    | 125  | }    |
| 50   | 2    | 69   | Е    | 88   | Х    | 107  | k    | 126  | ~    |
| 51   | 3    | 70   | F    | 89   | Y    | 108  | I    |      |      |

This is a list of the ASCII codes used when specifying Compare rendering parameters.

## Appendix C. Decimal Color Values

| Color Name | Swatch | Hex Code | RGB Code           | Decimal Value |
|------------|--------|----------|--------------------|---------------|
| black      |        | #000000  | rgb(0, 0, 0)       | 0             |
| gray       |        | #808080  | rgb(128, 128, 128) | 8421504       |
| silver     |        | #C0C0C0  | rgb(192, 192, 192) | 12632256      |
| white      |        | #FFFFF   | rgb(255, 255, 255) | 16777215      |
| maroon     |        | #800000  | rgb(128, 0, 0)     | 128           |
| red        |        | #FF0000  | rgb(255, 0, 0)     | 255           |
| olive      |        | #808000  | rgb(128, 128, 0)   | 32896         |
| yellow     |        | #FFFF00  | rgb(255, 255, 0)   | 65535         |
| green      |        | #008000  | rgb(0, 128, 0)     | 32768         |
| lime       |        | #00FF00  | rgb(0, 255, 0)     | 65280         |
| teal       |        | #008080  | rgb(0, 128, 128)   | 8421376       |
| aqua       |        | #00FFFF  | rgb(0, 255, 255)   | 16776960      |
| navy       |        | #000080  | rgb(0, 0, 128)     | 8388608       |
| blue       |        | #0000FF  | rgb(0, 0, 255)     | 16711680      |
| purple     |        | #800080  | rgb(128, 0, 128)   | 8388736       |
| fuchsia    |        | #FF00FF  | rgb(255, 0, 255)   | 16711935      |

The following table provides sample decimal values for color parameters.

**Note:** Workshare Compare Server utilizes Microsoft Access code values for the decimal values for color parameters, which can be calculated directly from the RGB code value as: **Decimal Value = R + (G \* 256) + (B \* 65536)** 

Workshare Ltd.
© 2019. Workshare Ltd. All rights reserved.

#### Copyright

Workshare Professional and Workshare DeltaView are registered trademarks of Workshare Ltd. Workshare Compare, Workshare Protect, Workshare 3, Workshare DeltaServer, SafetyGain, and the Workshare logo are trademarks of Workshare Ltd. All other trademarks are those of their respective holders.

Trademarked names may appear throughout this guide. Instead of listing these here or inserting numerous trademark symbols, Workshare wishes to state categorically that no infringement of intellectual or other copyright is intended and that trademarks are used only for editorial purposes.

#### Disclaimer

The authors/publishers of this guide and any associated help material have used their best efforts to ensure accuracy and effectiveness. Due to the continuing nature of software development, it may be necessary to distribute updated help from time to time. The authors would like to assure users of their continued best efforts in supplying the most effective help material possible.

The authors/publishers, however, make no warranty of any kind, expressed or implied, with regard to Workshare programs or help material associated with them, including this guide. The authors/publishers shall not be liable in the event of incidental or consequential damages in connection with, or arising out of, the programs or associated help instructions.

#### Revisions

Published for Workshare Compare Server 9.5: 14/9/18 Revised for Workshare Compare Server 9.5.1: 8/1/18 Revised for Workshare Compare Server 9.5.2: 17/5/18; minor revisions: 21/6/18 Revised for Workshare Compare Server 9.5.3: 6/12/18 Revised for Workshare Compare Server 9.5.4: 18/2/19 Revised for Workshare Compare Server 9.5.5: 29/3/19

Workshare Ltd., 20 Fashion Street, London E1 6PX www.workshare.com